# **How to go live on facebook or youtube using OBS**

1. Download OBS (**Open** Broadcaster Software) from internet. It's a **free and open** source software for video recording and live streaming. Download the software and open it.

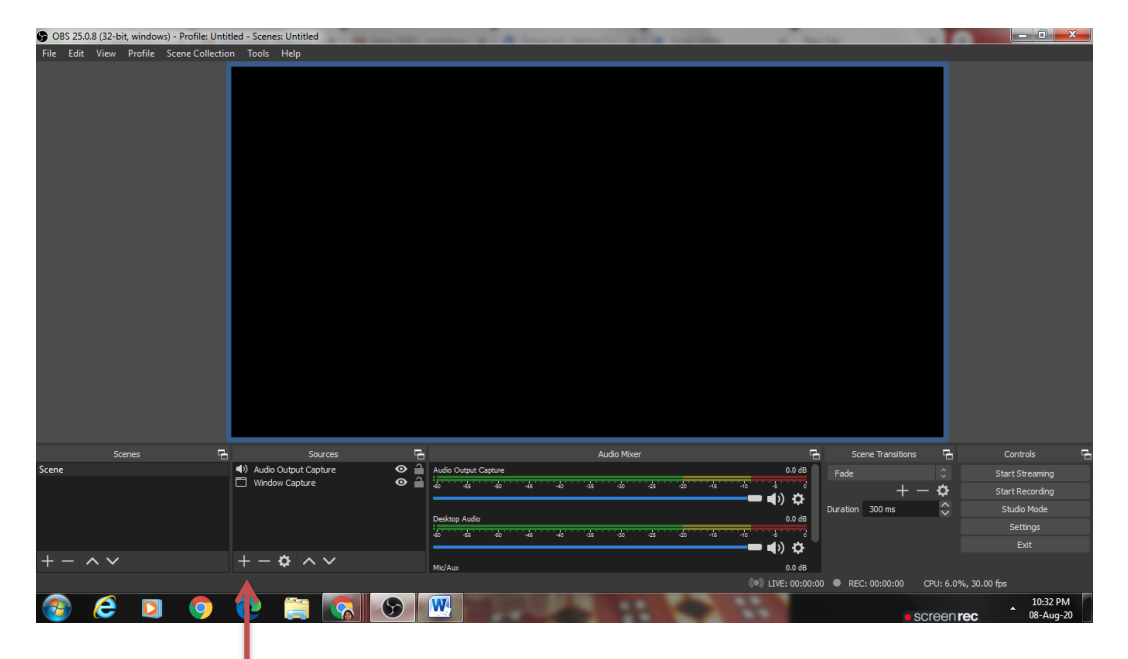

2. Click on + sign under sources to set Audio output capture. Under audio capture please select default.<br>  $\bullet$  088 25.08 (32-bit, windows) - Profile Untitled - Scene Collection Tools Help<br>
File Edit View Profile Scene Col

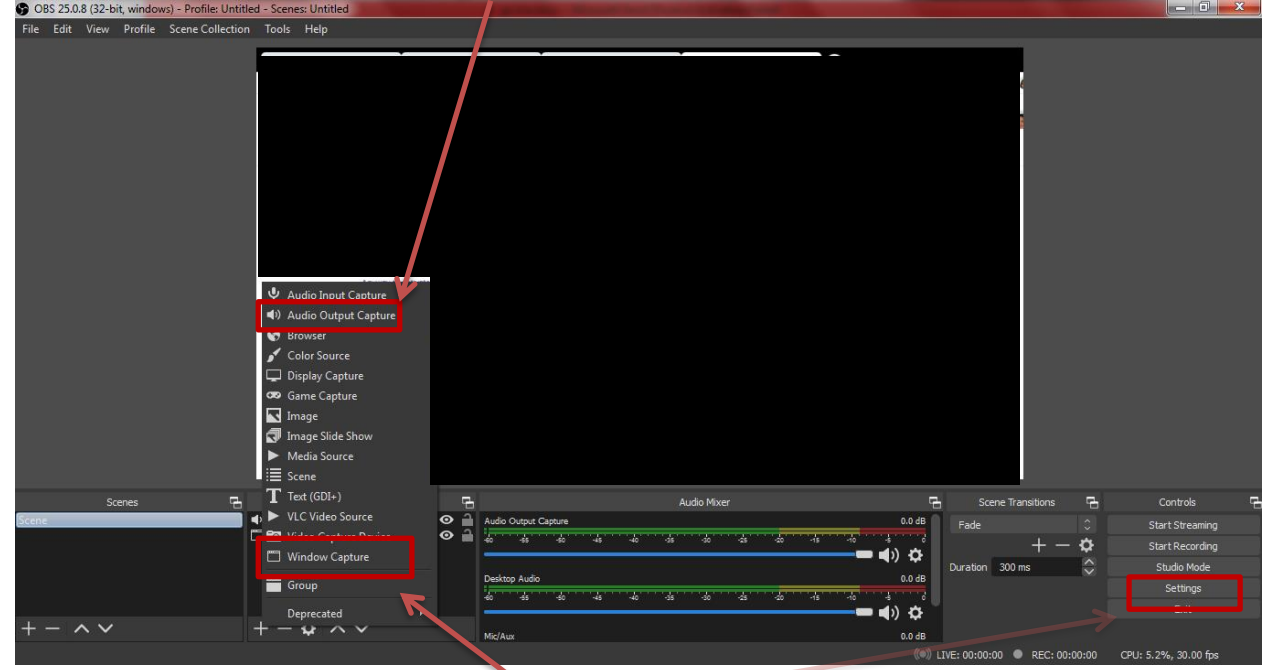

- 3. Click on + sign under sources to select window capture. Select create new and select a window that is to be streamed/brodcasted.
- 4. Select settings to set stream key, you will get following screen.

5. Select stream from the left menu. Select service as facebook or you tube where you want to broadcast live. Under stream key we need to paste stream key from facebook or youtube. **Please refer to step6 to get** key. Under Audio option please set one of the Desktop Audio settings to your system's audio output and if you want your viewers to hear you, select your microphone from the drop-down next to  $Mic/Auxiliary$  Audio.

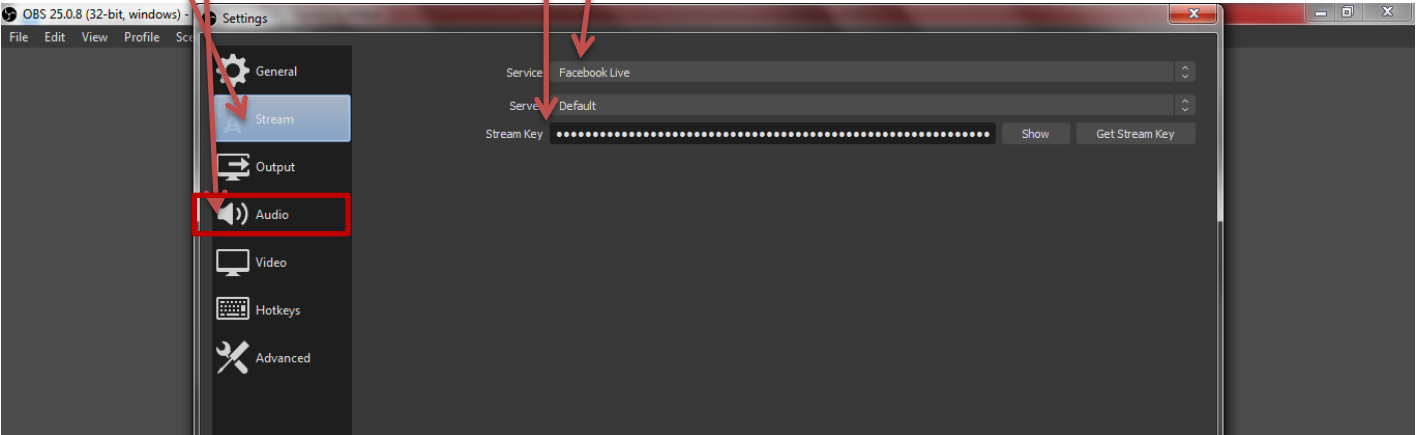

### **6. GET STREAM KEY**

#### **a. FOR FACEBOOK**

i. For facebook stream key, open facebook and select golive and you will get following screen. Select use stream key option to get stream key.

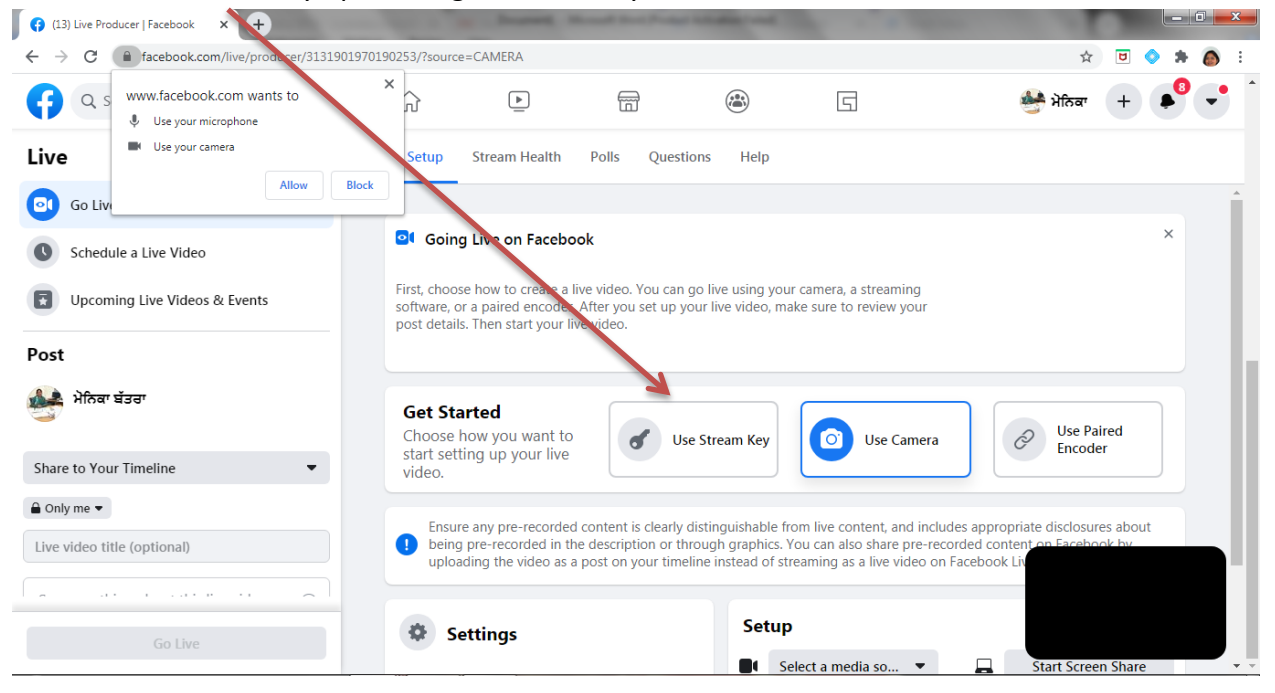

ii. Copy stream key from here and paste in OBS as required in step 4.

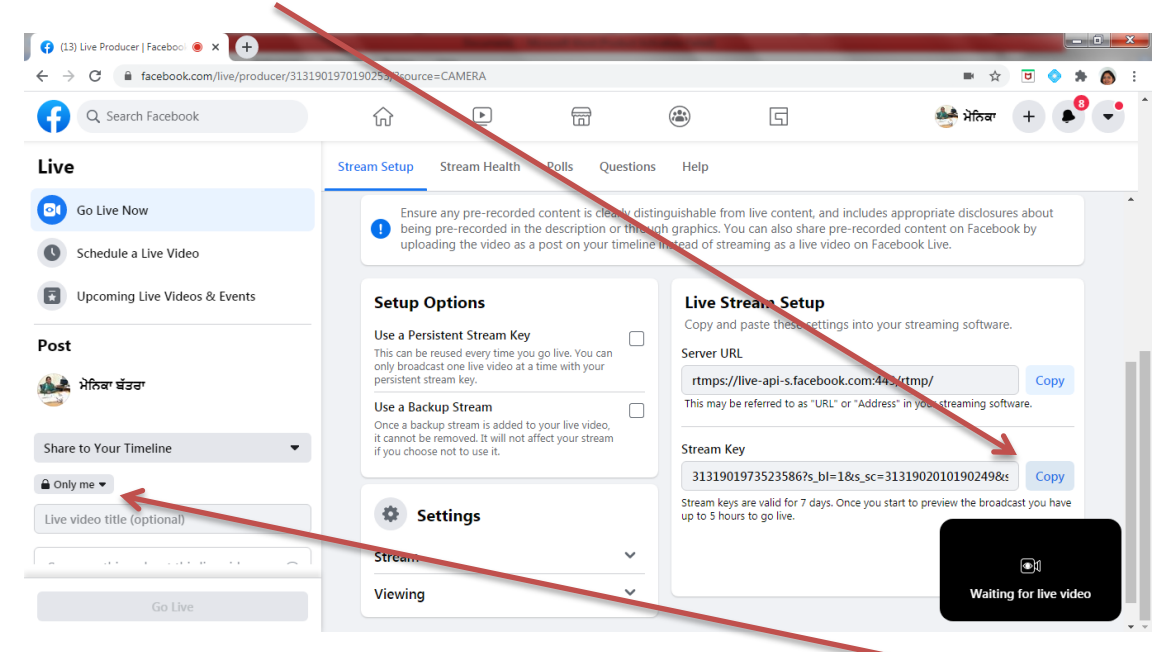

iii. Please ensure that setting is made to **public instead of only me.** Click on Go Live in this page after selecting "start streaming" in OBS as shown in step 7.

#### **b. FOR YOUTUBE**

i. To get stream key for youtube, please select Go live from You tube.

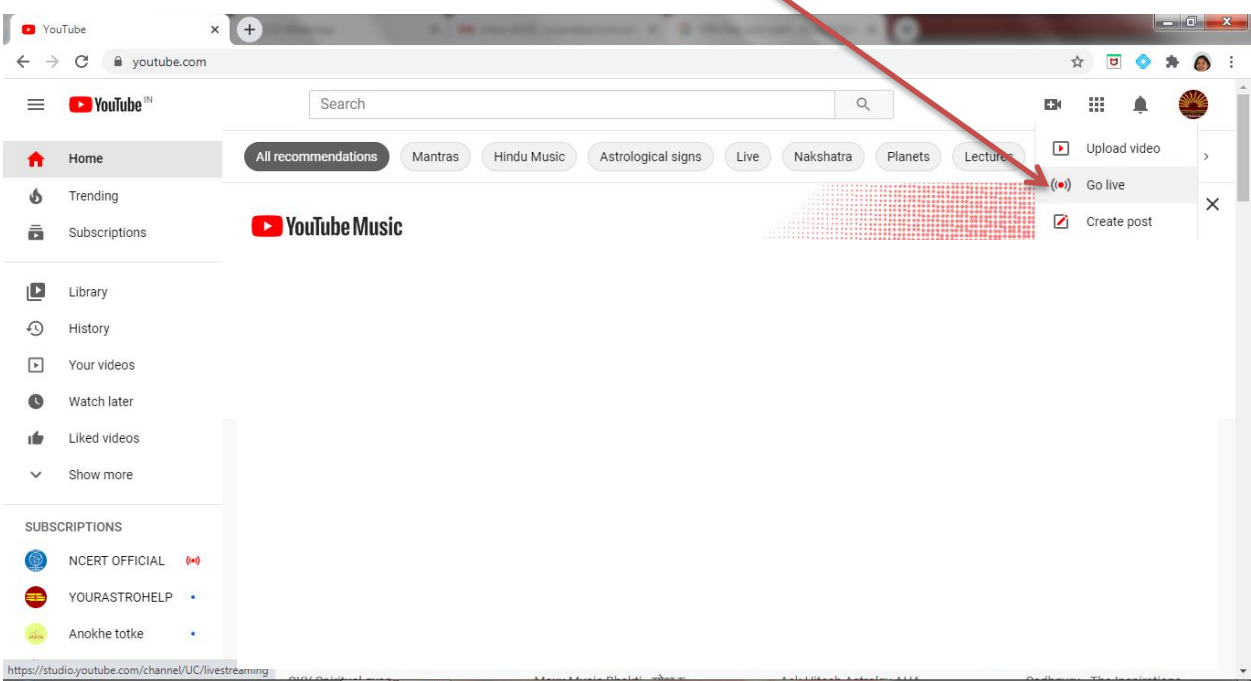

ii. From the live streaming dashboard, copy stream key and paste it in OBS as required in step four. You may click edit to change privacy/age settings, description and category.

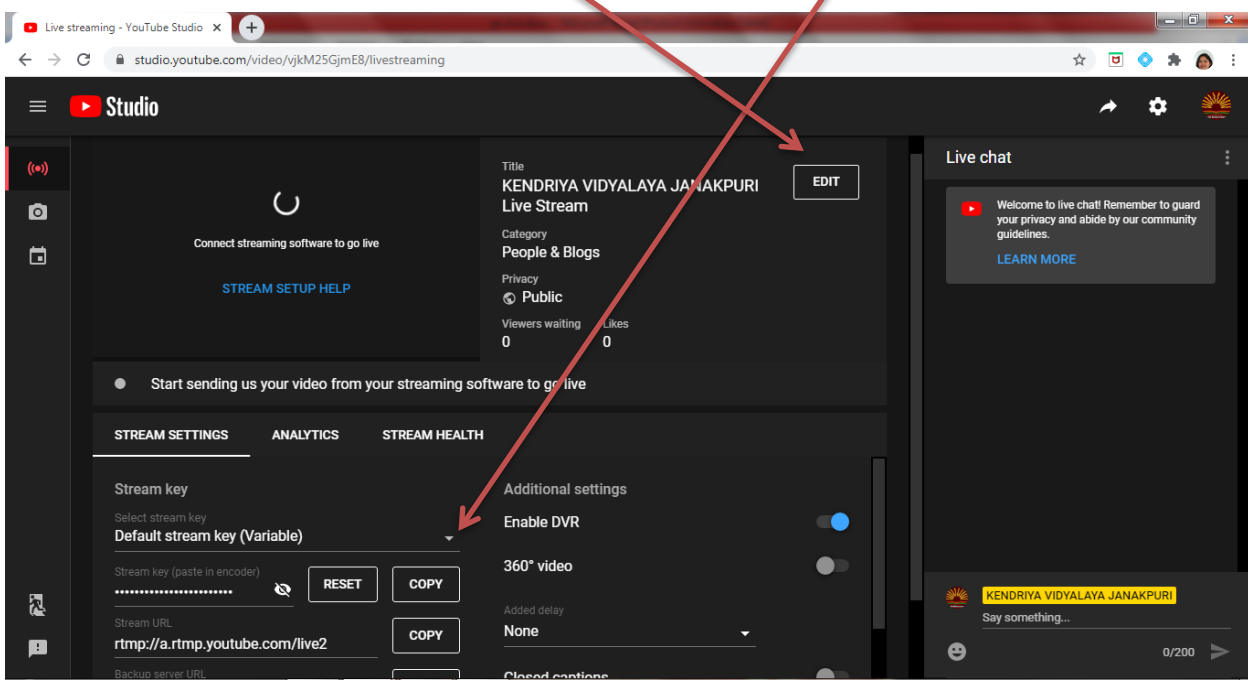

7. Now your OBS is ready and linked to youtube or facebook to broadcast. To start broadcast click on start streaming.

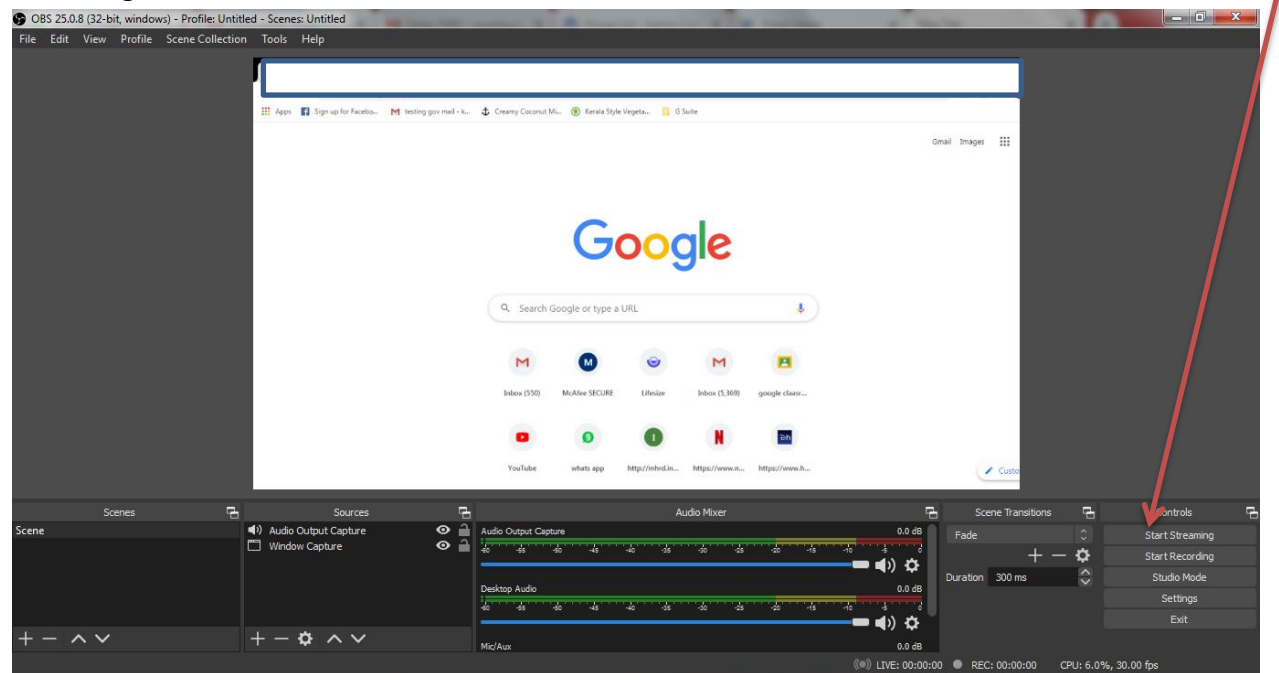

## **Please note the following points:**

- **After clicking start streaming in OBS, one needs to click GO live of facebook page to go live.**
- **You tube live needs 24 hrs to activate live streaming if you are streaming for the first time. So please prepare in advance.**
- $\checkmark$  You tube channel must be verified with a phone number to live stream.
- **From one laptop/computer through OBS we can stream either on facebook or youtube.**
- **Before going live please double check the privacy setting :- It should be set to public in both youtube and facebook.**